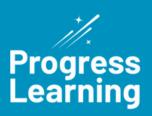

## **Accommodations**

How to accommodate students' learning needs using Progress Learning:

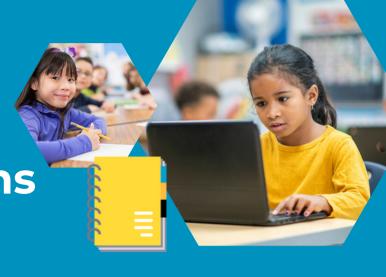

## Creating Assessments

Select questions by DOK

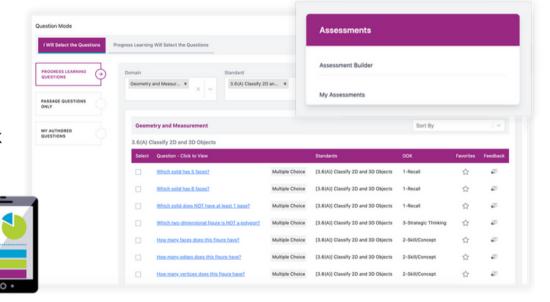

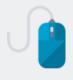

Create an assessment to meet the majority needs of your students. Then create a duplicate (using the Options menu on the Assessments tab) and edit the settings to accommodate specific learning needs.

## Instructional Resources

- Larger font size options for students
- Printable activities with bell ringers, class activities, or assessments
- Differentiated instructional levels available with bundled subscriptions

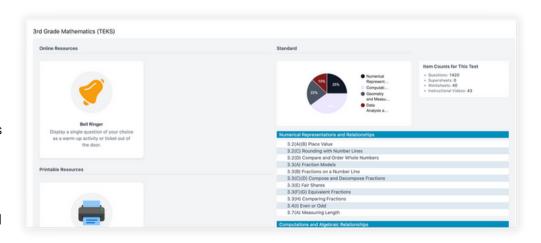

### Videos

View transcripts for instructional mini-lessons

## **Assignments**

Two settings: multiple attempts and minimum score requirement

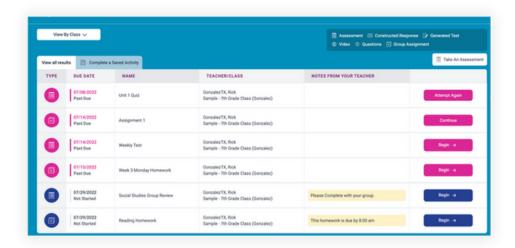

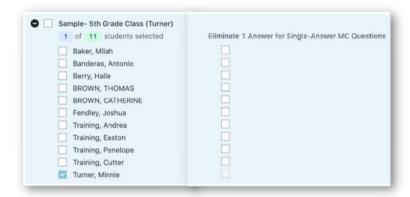

### **Eliminate One Answer Choice**

Teachers can enable a setting to autoeliminate one answer choice for students when building an assignment.

This feature can be for individual students or a whole class on single-answer multiple choice question assessments, generated tests, and practice questions.

# Build Second Language Acquisition

### **English and Spanish**

Students select "Spanish" or "English" prior to beginning their 10 questions in the "Practice" portion of their Study Plan for a standard. Once the language is selected, all questions will appear in that language. This setting is enabled by the teacher for indiviualized students.

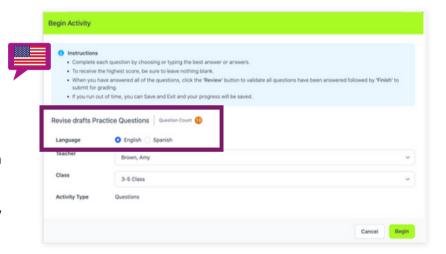

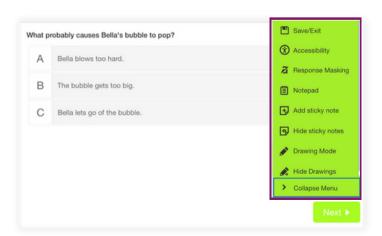

## **Accessibility Features**

#### Accessibility

Click here to change the color, font size, or zoom in or out on the question a question

#### **Response Masking**

Eliminate answer  $\,$  questions, choices assessments, and tests  $\,$ 

#### **Notepad and Sticky Note**

Click here to type notes or add and type a sticky note

#### **Drawing Mode**

Click here to draw and show learning on in or out on the question a question